## ES Español

# Índice

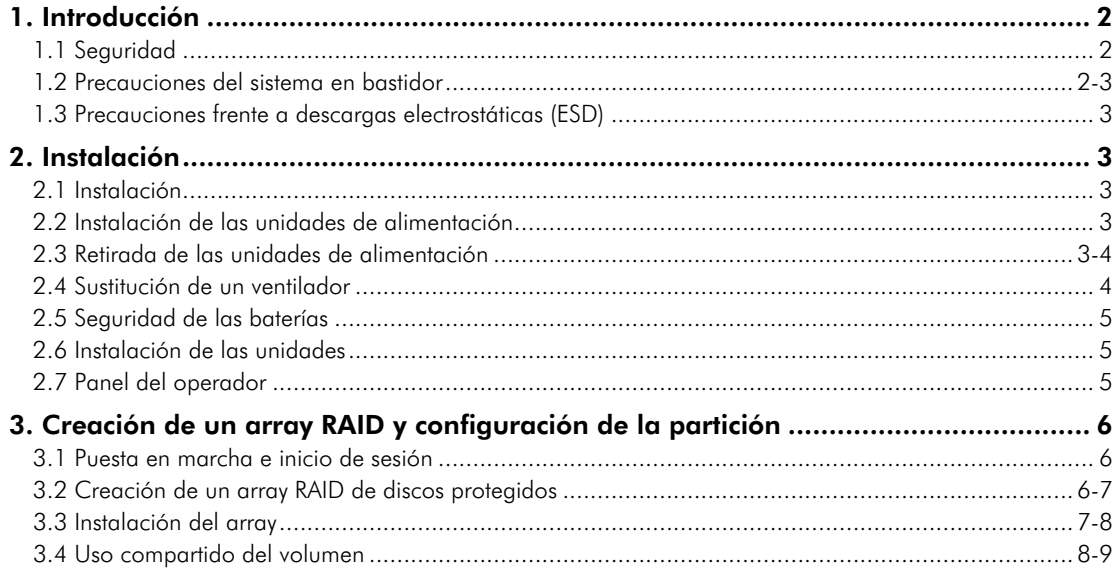

## 1. Introducción

### 1.1. Seguridad

Todos los módulos de conexión y las placas ciegas forman parte de la carcasa antiincendios y deben retirarse sólo si se pueden sustituir de forma inmediata. No se debe poner en marcha el sistema sin que todas las unidades estén instaladas. Para cumplir las normativas térmicas, de seguridad y emisiones no se deben retirar las cubiertas.

Desenchufe la unidad de forma permanente si considera que ha podido sufrir daños y antes de moverla a otro lugar.

• Una carcasa puede pesar hasta 36 kg (79,2 libras). No intente levantarla sin ayuda.

• La unidad sólo se debe utilizar con un rango de voltaje de entrada de la fuente de alimentación de 100–240 V CA, 50-60 Hz.

• El enchufe del cable de la fuente de alimentación se emplea como dispositivo de desconexión principal. Asegúrese de que los enchufes se encuentran cerca del equipo y tienen fácil acceso.

• La conexión de alimentación debe desconectarse siempre antes de retirar un módulo de unidad de alimentación de la carcasa.

• El cable de alimentación debe estar dotado de una toma de tierra segura. Compruebe la conexión a tierra de la carcasa antes de conectarla al suministro eléctrico.

• Utilice una toma de alimentación apropiada con protección de sobrecarga eléctrica para cumplir las normas establecidas en las especificaciones técnicas.

• Este equipo se ha diseñado para su uso con dos unidades de alimentación en funcionamiento instaladas en el módulo de fuente de alimentación. Antes de retirar o sustituir una unidad de alimentación, desconecte toda la corriente para aislar el equipo.

• Una unidad de alimentación defectuosa debe reemplazarse por otra en perfecto estado en un plazo de 24 horas.

**Precaución:** La protección que ofrece este equipo puede verse afectada si lo utiliza de forma distinta a la especificada por el fabricante.

**Advertencia:** No retire las cubiertas de la unidad de alimentación. Peligro de electrocución en el interior. Devuelva la unidad de alimentación al distribuidor para su reparación.

**Precaución:** Los enchufes RJ45 de la placa base/tarjetas PCI son sólo para la conexión Ethernet y no deben conectarse a una red de telecomunicaciones.

ADVERTENCIA: Hay que asegurar la cubierta superior de la carcasa, cuando ésta se utiliza normalmente, girando el mecanismo de bloqueo 90º hasta la posición "bloqueado". De esta forma se evita el acceso de usuarios u operadores a las áreas de mantenimiento.

### 1.2. Precauciones del sistema en bastidor

Han de considerarse los siguientes requisitos de seguridad al montar la unidad en bastidor.

• El diseño en bastidor debe incorporar funciones de estabilización apropiadas para evitar que el bastidor pueda inclinarse o vencerse durante la instalación o el uso habitual.

• Al cargar un bastidor con las unidades, llénelo de abajo arriba y vacíelo de arriba abajo.

• El diseño del bastidor debería tener en cuenta la temperatura ambiente máxima de funcionamiento de la unidad, que es de 35SDgrC.

• El sistema se debe utilizar con una instalación de expulsión trasera de baja presión (la presión trasera producida por las puertas del bastidor y los obstáculos no debe superar los 5 pascales (0,5 mm de un medidor de presión de agua)).

• El bastidor debería contar con un sistema seguro de distribución eléctrica. Debe ofrecer protección ante una subida de tensión de la unidad y no se debe sobrecargar debido al número total de unidades instaladas en el bastidor. Debe tenerse en cuenta el intervalo de consumo de energía eléctrica que se muestra en la etiqueta de la unidad al tratar estos problemas.

• El sistema de distribución eléctrica debe proporcionar una conexión a tierra segura para todas las unidades del bastidor.

• La fuente de alimentación de cada una de las unidades tiene una corriente de fuga a tierra de 0,75 mA. El diseño del sistema de distribución eléctrica ha de tener en cuenta la corriente de fuga a tierra total de todas las fuentes de alimentación de todas las unidades. El bastidor habrá de llevar una etiqueta donde se lea "ALTA CORRIENTE DE FUGA. Es indispensable contar con una toma de tierra antes de conectar una fuente de alimentación".

• Una vez configurado el bastidor con las unidades, debe cumplir las normativas de seguridad UL 60950-1 e IEC 60950-1.

**Advertencia:** NO se deben utilizar cables de alimentación gemelos con el equipo 12big rack network.

### 1.3. Precauciones frente a descargas electrostáticas

Se recomienda llevar puesta una pulsera antiestática o de tobillo y comprobarla, así como cumplir todas las precauciones habituales frente a descargas electrostáticas al manipular módulos y componentes de conexión. Evite el contacto con los componentes posteriores, los conectores de los módulos, etc.

## 2. Instalación

### 2.1. Instalación

Coloque los módulos en los compartimentos definidos en la *Figura 1*.

**Advertencia:** Únicamente el personal de mantenimiento debe retirar la cubierta superior de la carcasa o un módulo de unidad de alimentación. Entre los posibles riesgos figuran:

- Ventiladores girando
- Superficies calientes

Los tornillos o pestillos que fijan la cubierta superior de la carcasa y los módulos de la unidad de alimentación han de apretarse con fuerza para evitar un acceso no autorizado a estas áreas.

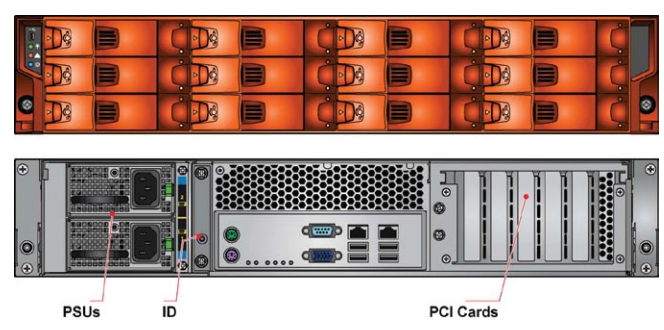

**Figura 1: Ubicaciones del módulo**

### 2.2. Instalación de las unidades de alimentación

Hay instaladas dos unidades de alimentación en el compartimento de montaje que se encuentra en la parte trasera de la carcasa.

**ADVERTENCIA:** No retire las cubiertas de la unidad de alimentación. Peligro de electrocución en el interior. Devuelva la unidad de alimentación al distribuidor para su reparación.

- **1.** Compruebe la presencia de daños, especialmente en el conector posterior de la unidad de alimentación.
- **2.** Manipule la unidad de alimentación con cuidado y evite dañar las patillas del conector. No instale la unidad si alguna de las patillas parece doblada.
- **3.** Deslice la unidad de alimentación en el compartimento de montaje.
- **4.** Empuje con fuerza hasta que oiga un clic cuando encaje el muelle de seguridad.

**Nota:** Únicamente el personal de mantenimiento debe retirar este módulo.

**5.** Ya está listo para conectar los cables de la fuente de alimentación a las tomas de alimentación y encender la fuente.

### 2.3. Retirada de las unidades de alimentación

**Advertencia:** Antes de retirar la unidad de alimentación del compartimento de montaje, desconecte la corriente de la fuente de alimentación mediante el interruptor (en su caso) o retirando físicamente la toma de alimentación para asegurarse de que el sistema sepa que se va a producir un apagado inminente. No retire la unidad de alimentación defectuosa a menos que tenga otra preparada para sustituirla.

Puede seguir trabajando mientras sustituye la unidad de alimentación defectuosa.

- **1.** Asegúrese de identificar correctamente qué unidad de alimentación de las dos instaladas es la defectuosa.
- **2.** Apague y desconecte el cable de la fuente de alimentación.
- **3.** Empuje el asa de retención hacia la izquierda para soltarla.

**4.** Coja el asa y tire de la unidad de alimentación.

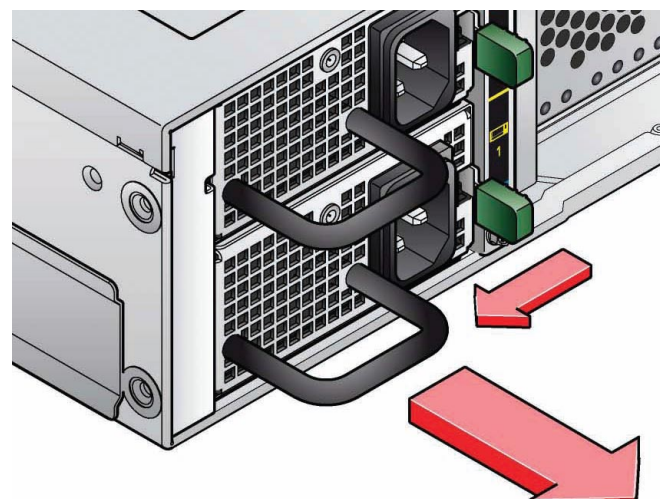

**Figura 2: Retirada de una unidad de alimentación**

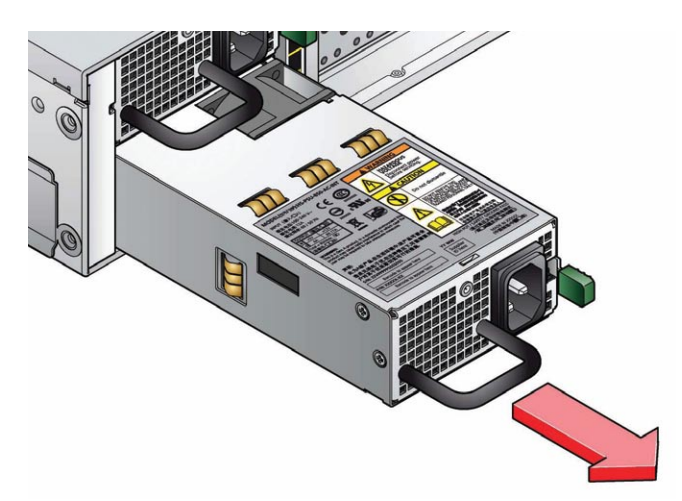

2.4. Sustitución de un ventilador

**Advertencia:** Únicamente el personal de mantenimiento debe abrir la cubierta.

- **1.** Suelte la cubierta superior de la carcasa girando el mecanismo de bloqueo hasta la posición "desbloqueado" y deslice hacia atrás la cubierta hasta que se detenga (*consulte la Figura 3*)
- **2.** Coja el módulo del ventilador defectuoso entre el índice y el pulgar y tire hacia arriba para desconectarlo; a continuación, sáquelo de la carcasa (*consulte la Figura 4*).

ADVERTENCIA: Para evitar lesiones, asegúrese de que las aspas hayan dejado de rotar antes de manipular el ventilador.

- **3.** Compruebe la presencia de daños en el ventilador. No lo instale si presenta signos visibles de daños.
- **4.** Sustituya el ventilador empujándolo dentro de la carcasa hasta que quede bien encajado y se encuentre al mismo nivel que el resto de ventiladores.
- **5.** Asegúrese de que el LED del módulo del ventilador se apague en los 10 segundos siguientes a la instalación.
- **6.** Cierre la cubierta de la carcasa y asegúrela girando el mecanismo de bloqueo hasta la posición "bloqueado".

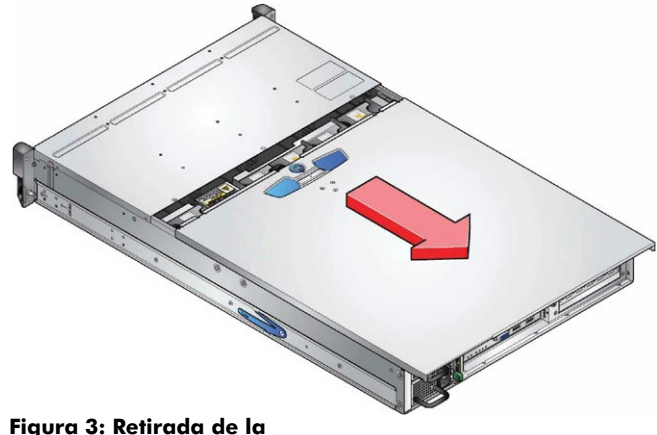

**cubierta de la carcasa**

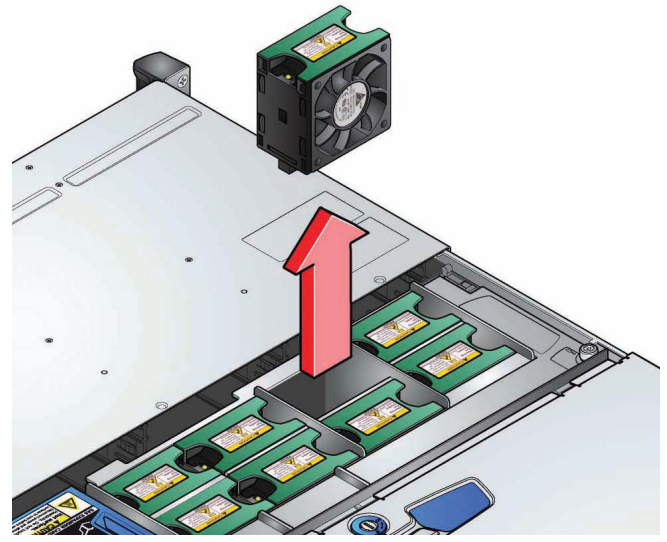

**Figura 4: Retirada de un ventilador**

### 2.5. Seguridad de las baterías

#### **Sustitución de las baterías en la placa base.**

Consulte el procedimiento de sustitución de las baterías en la Guía del usuario del equipo 12big rack network que se suministra con el sistema.

**Advertencia:** La batería puede explotar si se sustituye por una del tipo incorrecto.

Deseche las baterías usadas según las instrucciones del fabricante y las normas nacionales.

**Precaución:** Las baterías de la tarjeta NVRAM no se pueden sustituir; hay que sustituir todo el conjunto de la tarjeta en caso de fallo de las baterías. Consulte la Guía del usuario del equipo 12big rack network para conocer el procedimiento de sustitución de la tarjeta.

### 2.6. Instalación de las unidades

**Advertencia:** Si se utiliza la carcasa faltando CUALQUIERA de las bandejas de unidad, el flujo de aire se verá afectado y las unidades no recibirán suficiente refrigeración. Es indispensable llenar todos los huecos antes de utilizar la unidad. Hay disponibles bandejas de unidad vacías que se pueden instalar en los compartimentos de unidad sin usar.

**1.** Suelte el asa de la bandeja empujando el pestillo del asa hacia la derecha e introduzca la bandeja en la carcasa.

**IMPORTANTE:** Asegúrese de que la bandeja esté orientada de tal forma que la unidad quede mirando hacia arriba y el asa se abra desde la izquierda *(consulte la Figura 5).*

- **2.** Deslice la bandeja con suavidad dentro de la carcasa.
- **3.** Empuje la bandeja hasta su posición; el pie de leva de la base de la bandeja encajará en la ranura de la carcasa.
- **4.** Cuando la bandeja se encuentre en su lugar, cierre el asa; se debería oir un clic cuando encaje el pestillo.

**IMPORTANTE:** Asegúrese de que todas las bandejas de unidad estén bien encajadas en la carcasa empujando con fuerza cada una de ellas en la ranura *(consulte la Figura 6).*

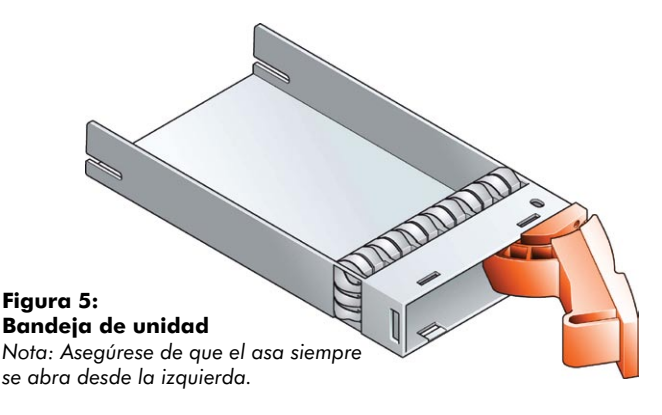

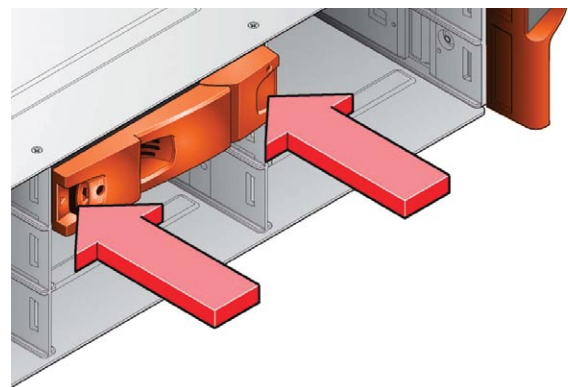

#### **Figura 6: Instalación de las unidades**

*Nota: Asegúrese de que las bandejas estén bien encajadas en la carcasa.*

### 2.7. Panel del operador

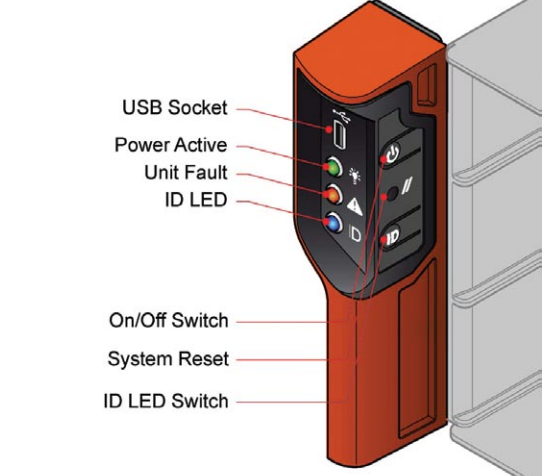

#### **Figura 7: Panel del operador**

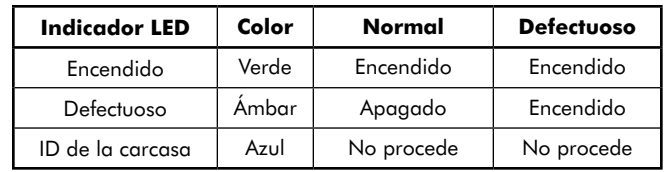

## 3. Creación de un array RAID y configuración de la partición

### 3.1. Puesta en marcha e inicio de sesión

- **1.** Conecte un monitor, un ratón y un teclado al equipo 12big Network e inicie el sistema.
- **2.** Siga los pasos del Asistente de instalación de Windows y, a continuación, inicie sesión como administrador. Contraseña: LaCie12big *(distingue mayúsculas de minúsculas)*
- **3.** Aparecerá la ventana de configuración inicial: Haga clic en el botón *Configure network* (Configurar red).

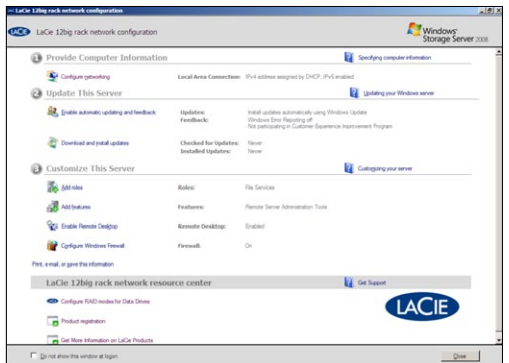

**4.** Compruebe que se establezca una conexión de área local denominada *LaCie*.

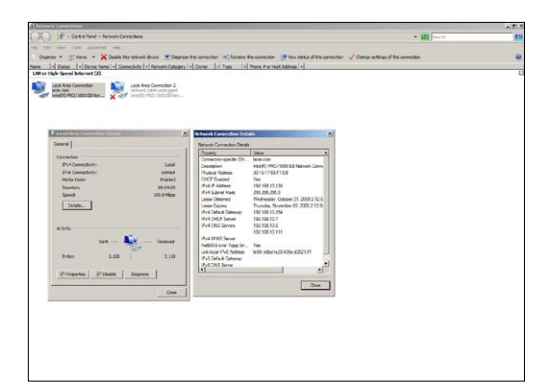

3.2. Creación de un array RAID de discos protegidos

**1.** Haga clic en el enlace *Configure the raid for Data Drives* (Configurar RAID para las unidades de datos) e inicie sesión como administrador.

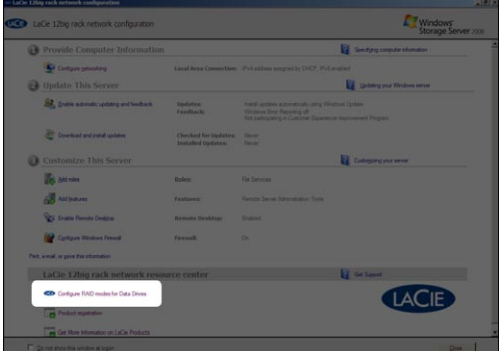

Las credenciales predeterminadas son: Nombre de inicio de sesión: administrator Contraseña: 3ware

**2.** Se abrirá la página de administración 3ware 3DM2. Haga clic en *Management* (Administración) y a continuación en *Maintenance* (Mantenimiento). Tenga en cuenta que la página puede tardar unos segundos en cargarse.

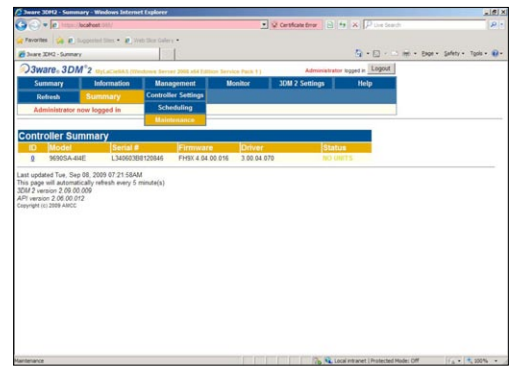

**3.** Bajo la lista de unidades disponibles: a. Seleccione las unidades que desee incluir y haga clic en el botón *Create Unit* (Crear unidad).

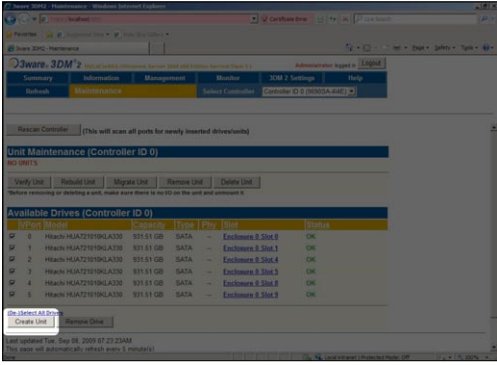

b. A continuación, escoja un tipo de RAID (LaCie recomienda RAID6 para obtener la mejor protección y RAID5 para obtener la mejor proporción entre protección y coste por TB).

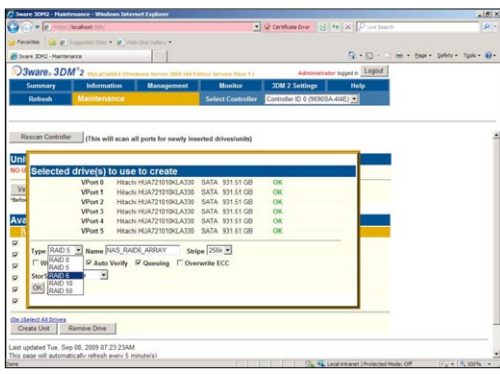

c. Después, escriba un nombre para el array (por ejemplo, NAS RAID 6 Array).

d. Escoja a continuación una banda (LaCie recomienda 64K).

e. Si no dispone de batería de seguridad, anule la selección del botón *Write Cache* (Escribir en caché).

f. Haga clic en el botón *OK* (Aceptar). Ya está disponible el nuevo array y se mostrará en *Unit Maintenance* (Mantenimiento de la unidad).

g. Ya está configurado el array RAID de discos protegidos. Puede cerrar la ventana o dejarla abierta para consultarla posteriormente.

### 3.3. Instalación del array

**1.** En el menú de inicio, seleccione *Server Manager* (Administrador de servidores).

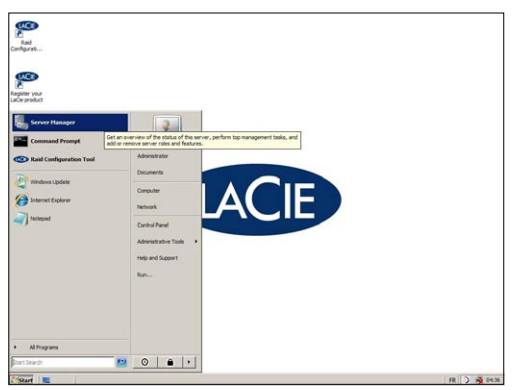

**2.** Amplíe la lista Storage (Almacenamiento) y, a continuación, haga clic en *Disk Management (Administración de discos).* 

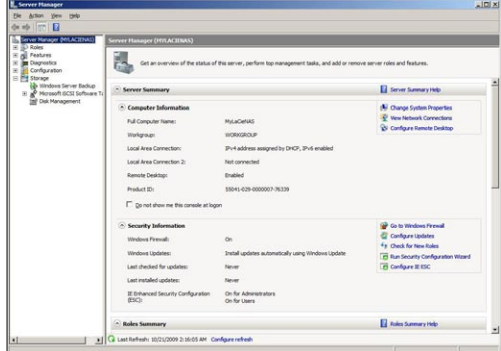

**3.** Debería aparecer la ventana *Initialize Disk* (Inicializar disco). En caso contrario, haga clic con el botón derecho del ratón en la fila denominada *Disk 1* (Disco 1) y seleccione *Initialize Disk* (Inicializar disco).

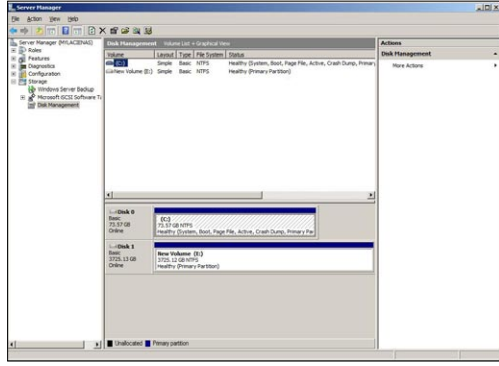

- **4.** Seleccione *GPT* si su volumen es superior a 2 TB (Tabla de particiones GUID) y haga clic en *OK* (Aceptar).
- **5.** Debería aparecer el asistente *New Simple Volume* (Nuevo volumen sencillo). En caso contrario, haga clic con el botón derecho del ratón en la fila denominada *Disk1* (Disco 1) y seleccione *New simple volume* (Nuevo volumen sencillo).

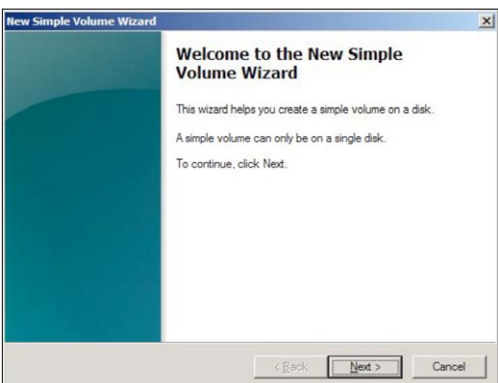

### LaCie 12big rack network **Instalación**

Guía de instalación rápida página 8

- **6.** Haga clic en *Next* (Siguiente).
- **7.** Haga clic en *Next* (Siguiente).
- **8.** Haga clic en *Next* (Siguiente).
- **9.** Haga clic en *Next* (Siguiente). Si lo desea, puede seleccionar *Quick Format* (Formateo rápido).
- **10.** Haga clic en *Finish* (Finalizar).
- **11.** Espere a que finalice el formateo rápido. Una vez completado, bajo la capacidad del disco se mostrará *Healthy (Primary Partition) (Correcto (Partición primaria)).*

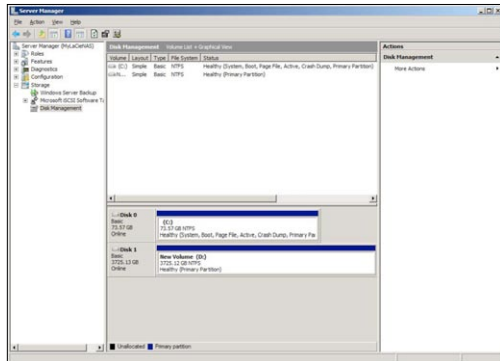

**12.** El volumen lógico ya está instalado y debería aparecer en el Explorador de Windows.

### 3.4. Uso compartido del volumen

**1.** En el menú de inicio, seleccione *Server Manager* (Administrador de servidores).

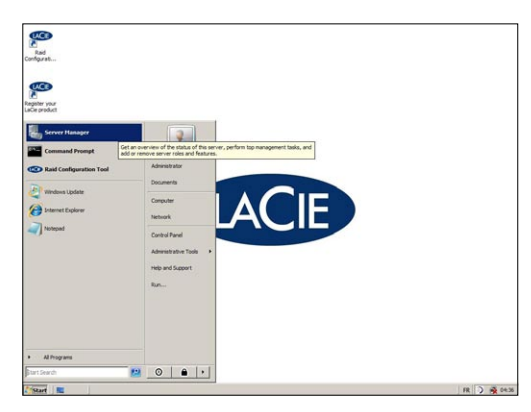

**2.** En la columna de navegación a la izquierda, amplíe la lista *Roles* (Funciones) y, a continuación, *File Services* (Servicios de archivos).

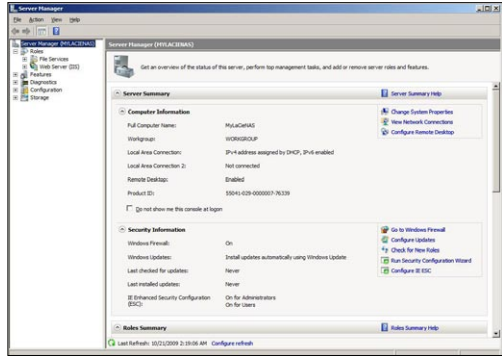

**3.** Haga clic con el botón derecho del ratón en *Share* (Partición) y *Storage Management* (Administración de almacenamiento) y seleccione *Provision Share.* (Partición de reserva).

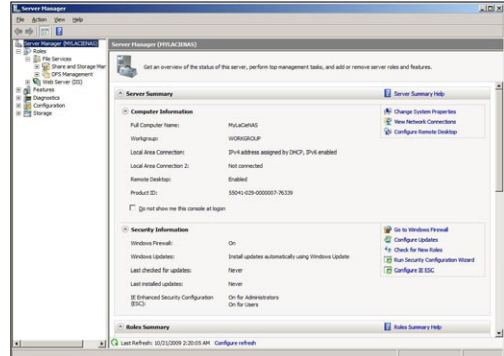

**4.** En la ventana que se abrirá, haga clic en *Browse* (Examinar), seleccione *d\$* y haga clic en *OK* (Aceptar). Haga clic en *Next* (Siguiente).

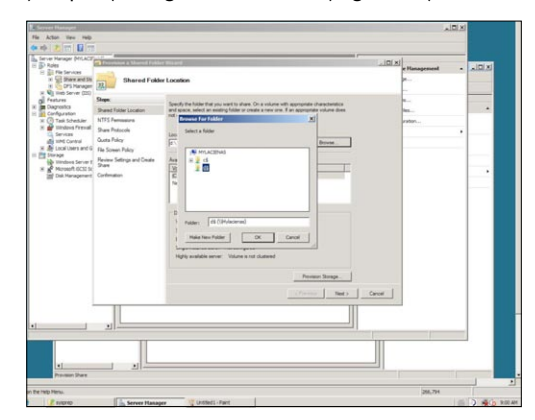

**5.** Defina los permisos NTFS y haga clic en *Next* (Siguiente).

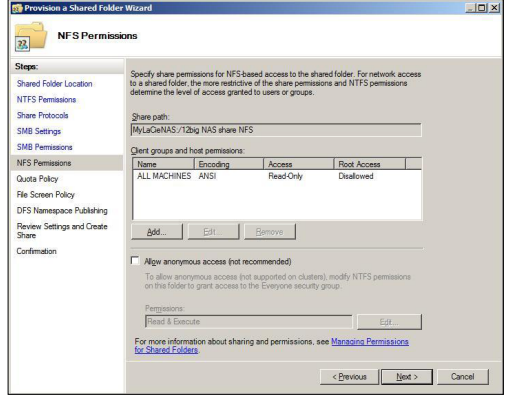

**6.** Escriba un nombre para la partición SMB y NFS y haga clic en *Next* (Siguiente).

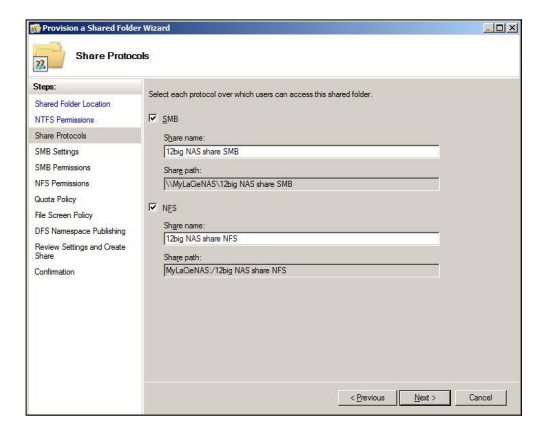

- **7.** Introduzca una descripción (opcional) y haga clic en *Next* (Siguiente).
- **8.** Defina los permisos SMB y haga clic en *Next* (Siguiente).

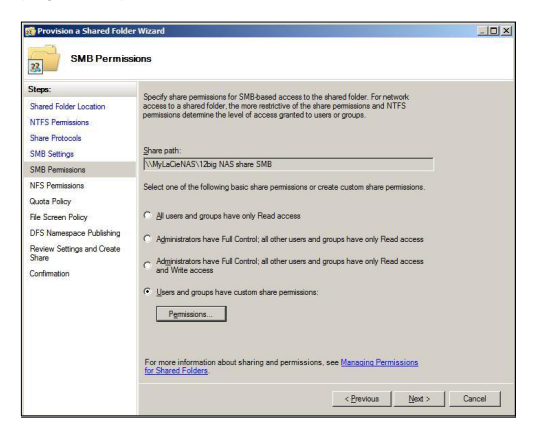

**9.** Defina los permisos NFS.

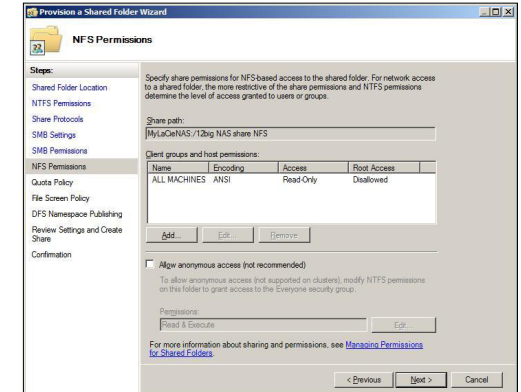

- **10.** Haga clic en *Next* (Siguiente).
- **11.** Haga clic en *Next* (Siguiente).
- **12.** Haga clic en *Next* (Siguiente).
- **13.** Haga clic en *Create* (Crear). La partición del volumen se ha configurado satisfactoriamente. Ya debería poder utilizar esta partición como directorio compartido.

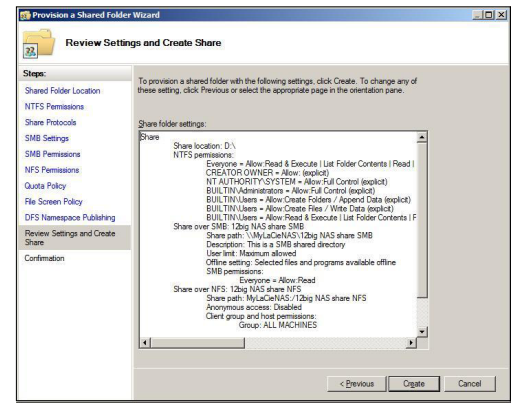